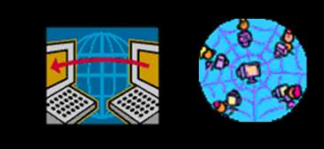

Rich Malloy, Instructor

### ADVANCED WORDPRESS: WORDPRESS.ORG Rich Malloy, Instructor<br> **ADVANCED**<br> **WORDPRESS:**<br>
WORDPRESS.ORG<br>
Create a WordPress.org Site<br>
Select a theme<br>
Select a theme<br>
Add plugins<br>
I Get a domain name<br>
Add plugins<br>
I mport content<br>
GET A Rich Malloy, Instructor<br> **ADVANCED**<br>
WORDPRESS:<br>
WORDPRESS.ORG<br>
Create a WordPress.org Site<br>
- Get a hosting service<br>
- Get a domain name<br>
- Select a theme<br>
- Add plugins<br>
- Import content<br>
- Get good pictures<br>
- Optimize Figure 11 WordPress.org<br>
Pluses<br>
Rich Malloy, *Instructor*<br> **ADVANCED**<br> **EXECUTED**<br> **EXECUTED**<br>
MORDPRESS:<br> **EXECUTED**<br>
MORDPRESS:<br> **EXECUTED**<br>
MORDPRESS:<br> **EXECUTED**<br>
MORDPRESS:<br> **EXECUTED**<br>
MORDPRESS:<br> **EXECUTED**<br>
MORDPR

### WordPress.org

- 
- More plug-ins
- **More customization**

- 3/6/2020<br>
WordPress.org<br>
Pluses Minuses<br>
Minuses<br>
More themes Meds a hosting<br>
More plug-ins<br>
More customization More expensive **More themes Meeds a hosting** service
	- **More expensive**
	- More work

### Create a WordPress.org Site

- Get a hosting service
- 
- 
- 
- 
- 
- **Optimize for Google**
- Edit a WordPress.org site

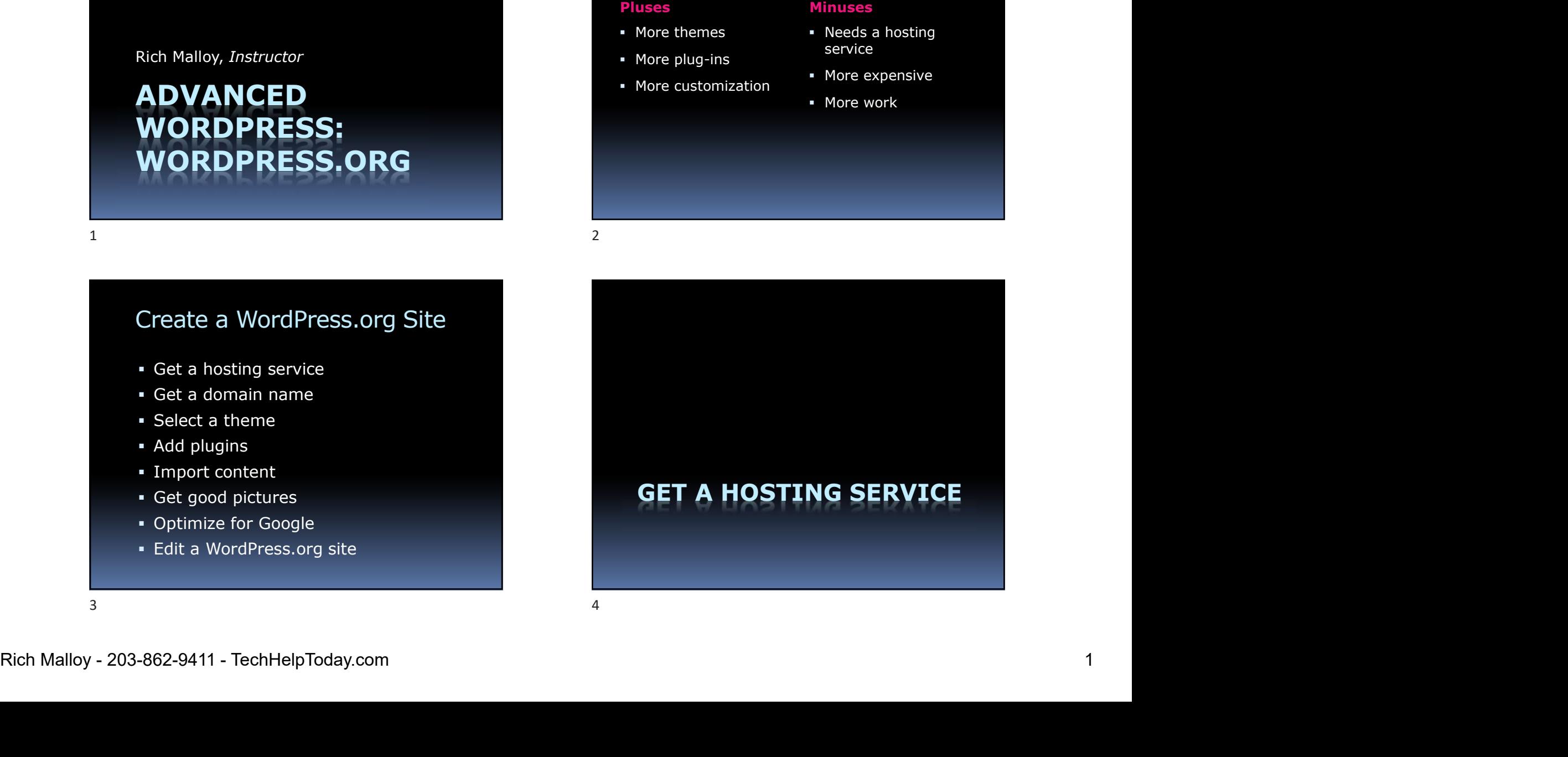

# The Ideal Hosting Service Ne Ideal Hosting Service<br>
Latest software<br>
PHP Version 7+, MySQL v. 5.6+<br>
HTTPS support<br>
MordPress 1-click installation<br>
PHP Version 7+, MySQL v. 5.6+<br>
PHP Version 7+, MySQL v. 5.6+<br>
PHP Version 7+, MySQL v. 5.6+<br>
PHP Vers The Ideal Hosting Service<br>
• Latest software • PHP Version 7+, MySQL v. 5.6+<br>
• HTTPS support • Stare • Stare • Stare • Stare • Stare • Stare • Stare • Stare • Stare • Mana<br>
• WordPress 1-click installation • The main

- Latest software
	-
- 
- 
- Uptime guarantee

### Managed Hosting?

- Shared hosting:  $\sim$ \$8/month
	- - Setup & Maintenance
- 
- 3/6/2020<br>
anaged Hosting?<br>
Shared hosting: ~\$8/month<br>
You are responsible for:<br>
You are responsible for:<br>
You are responsible for:<br>
The company sets up and does routine 3/6/2020<br>
Managed Hosting:<br>
Shared hosting: ~\$8/month<br>
You are responsible for:<br>
Setup & Maintenance<br>
Managed hosting: ~\$20/month<br>
The company sets up and does routine<br>
maintenance 3/6/2020<br>
anaged Hosting?<br>
Shared hosting: ~\$8/month<br>
• You are responsible for:<br>
• Setup & Maintenance<br>
Managed hosting: ~\$20/month<br>
• The company sets up and does routine<br>
maintenance maintenance

### Recommended Services

- Bluehost.com
	-
- WPEngine.com
	-

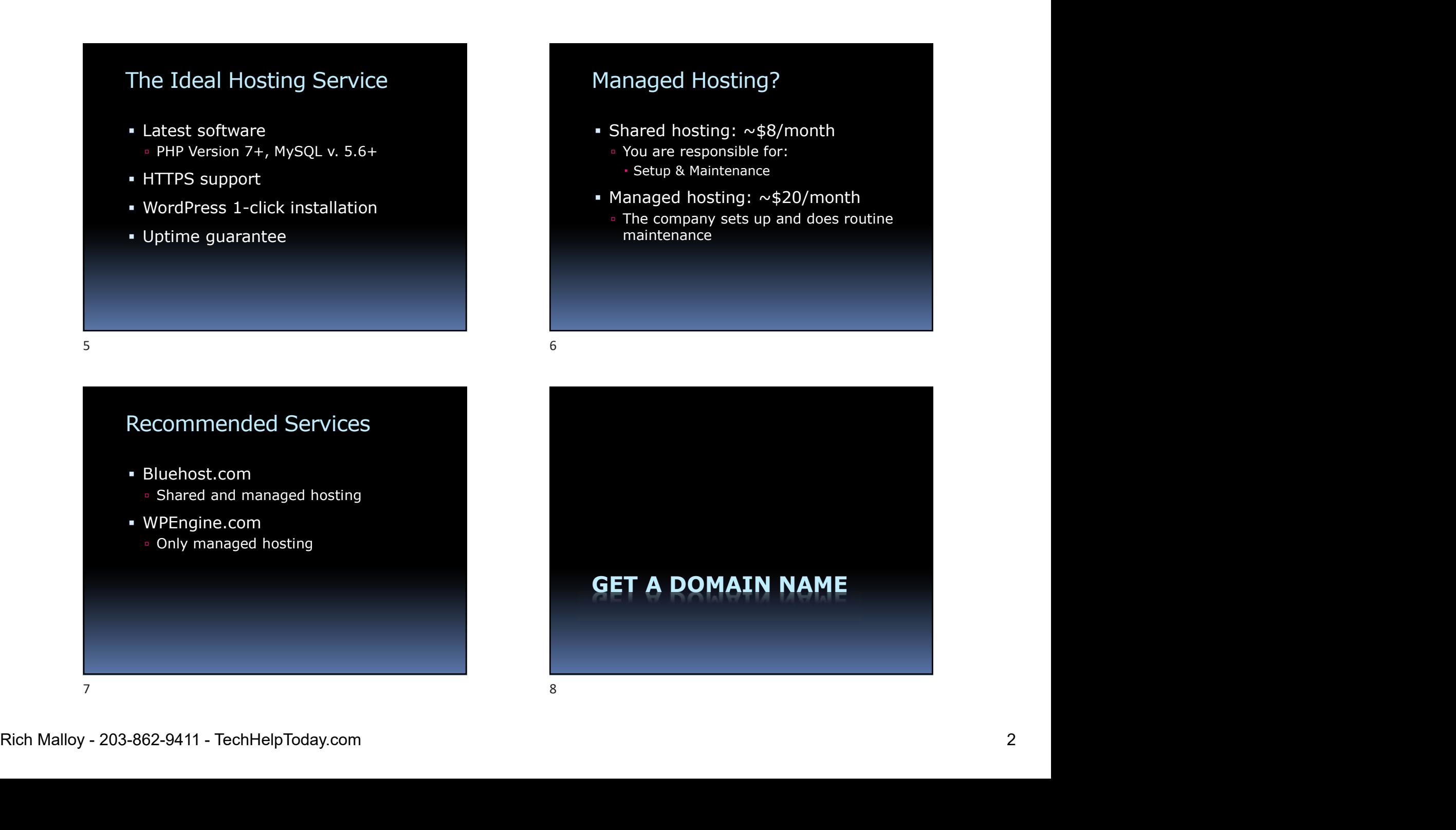

# The Ideal Domain Registry The Ideal Domain Registry<br>
• WhoIs privacy<br>
• Shields your identity from spammers<br>
• Email forwarding<br>
• GoDa<br>
• GoDa Ne Ideal Domain Registry<br>
Where to Get a Dor<br>
WhoIs privacy<br>
Shields your identity from spammers<br>
Email forwarding<br>
Shields your identity from spammers<br>
Email forwarding<br>
Shields your identity from spammers<br>
Shields your i

- -
- **Email forwarding**

Avoid Domain Registry and Hosting with the same company

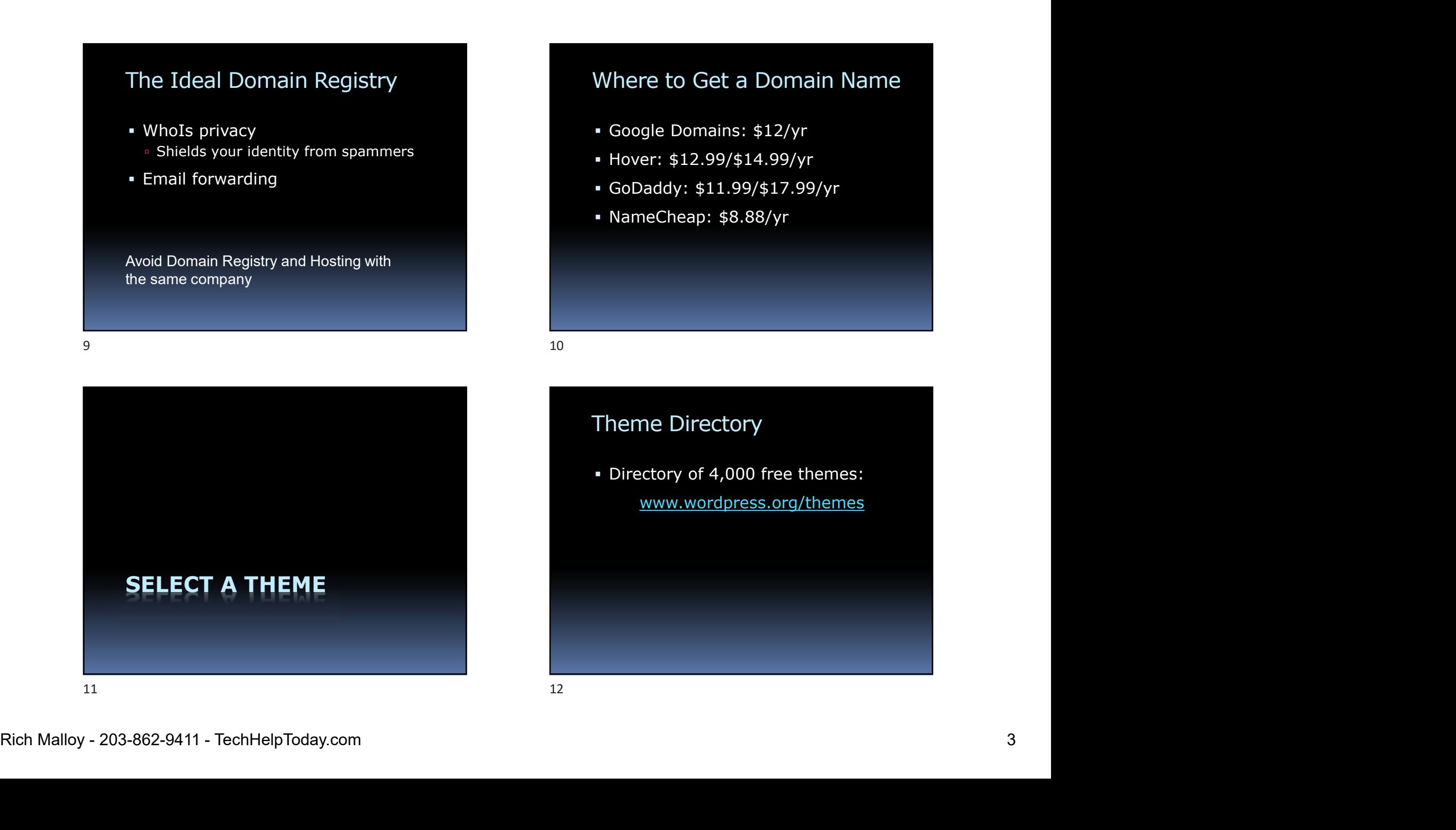

### Where to Get a Domain Name

- Google Domains: \$12/yr
- Hover: \$12.99/\$14.99/yr
- GoDaddy: \$11.99/\$17.99/yr
- NameCheap: \$8.88/yr

### Theme Directory

 Directory of 4,000 free themes: www.wordpress.org/themes

# Appropriate design for your business<br>
Appropriate design for your business<br>
Responsive design<br>
Padapts to phones and tablets<br>
Parallax<br>
Parallax<br>
Parallax<br>
Parallax<br>
Parallax<br>
Parallax<br>
Parallax<br>
Parallax<br>
Parallax<br>
Parall What to Look For in a Theme<br>
• Appropriate design for your business<br>
• Responsive design<br>
• Adapts to phones and tablets<br>
• Special graphics features<br>
• Special graphics features<br>
• Slider or Carousel<br>
• Easy editing<br>
• Ea What to Look For in a Theme<br>
• Appropriate design for your business<br>
• Responsive design<br>
• Adapts to phones and tablets<br>
• Special graphics features<br>
• Parallax<br>
• Parallax<br>
• Easy editing<br>
• Easy editing<br>
• Easy editing<br>

- Appropriate design for your business
- **Responsive design** 
	-
- - Parallax
	- **Slider or Carousel**
- 

### Responsive Themes

- What to Look For in a Theme<br>
 Appropriate design for your business<br>
 Automatically adjusts for a Responsive design<br>
 Automatically adjusts for a Responsive design Automatically adjusts for different devices What to Look For in a Theme<br>
• Appropriate design for your business<br>
• Responsive design<br>
• Responsive design<br>
• Adapts to phones and tablets<br>
• Proces<br>
• Proces<br>
• Proces<br>
• Proces<br>
• Proces<br>
• Proces<br>
• Proces<br>
• Proces<br>
	- PCs
	- Tablets
	- Phones
	- Google likes responsive websites

### Parallax

- Text slides up over image
- **Examples:** 
	- TwentySeventeen, free https://wordpress.org/themes/twentyseventeen/
	- Lodestar, free: https://wordpress.com/theme/lodestar

### Sliders or Carousels

- **Pictures slide left or right**
- Dyad 2, free: https://wordpress.com/theme/dyad-2
- Rosalie, \$49, Feature image slideshow: https://wordpress.com/theme/rosalie
- Parallax<br>
 Text slides up over image<br>
 Examples:<br>
 Examples:<br>
 Examples:<br>
 Examples:<br>
 Examples:<br>
 Examples:<br>
 Examples:<br>
 Examples:<br>
 Examples:<br>
 Examples:<br>
 Examples:<br>
 Examples:<br>
 Examples:<br>
 Examples:<br>
 Wordpress.org plugin: http://wpdemo.web-dorado.com/slider/ Parallax<br>
14<br>
14<br>
15 16 16 16 16 16 16 17 16 16 16 17 16 17 16 17 16 17 16 17 16 17 16 17 16 17 16 17 16 17 16 17 16 17 16 17 16 17 16 17 16 17 16 17 16 17 16 17 16 17 16 17 16 17 16 17 16 17 16 17 16 17 16 17 16 17 16 17

### Most Popular Themes

- Corporate, nice widgets but expensive, \$175
- 
- Origin, for lots of text, Free
- Arcade, \$69

### Other WordPress.com Themes

- Textbook, several features, for schools: https://wordpress.com/theme/textbook entries a series of the Frozen
- Publication: Huge featured images:

### Divi

- 
- 

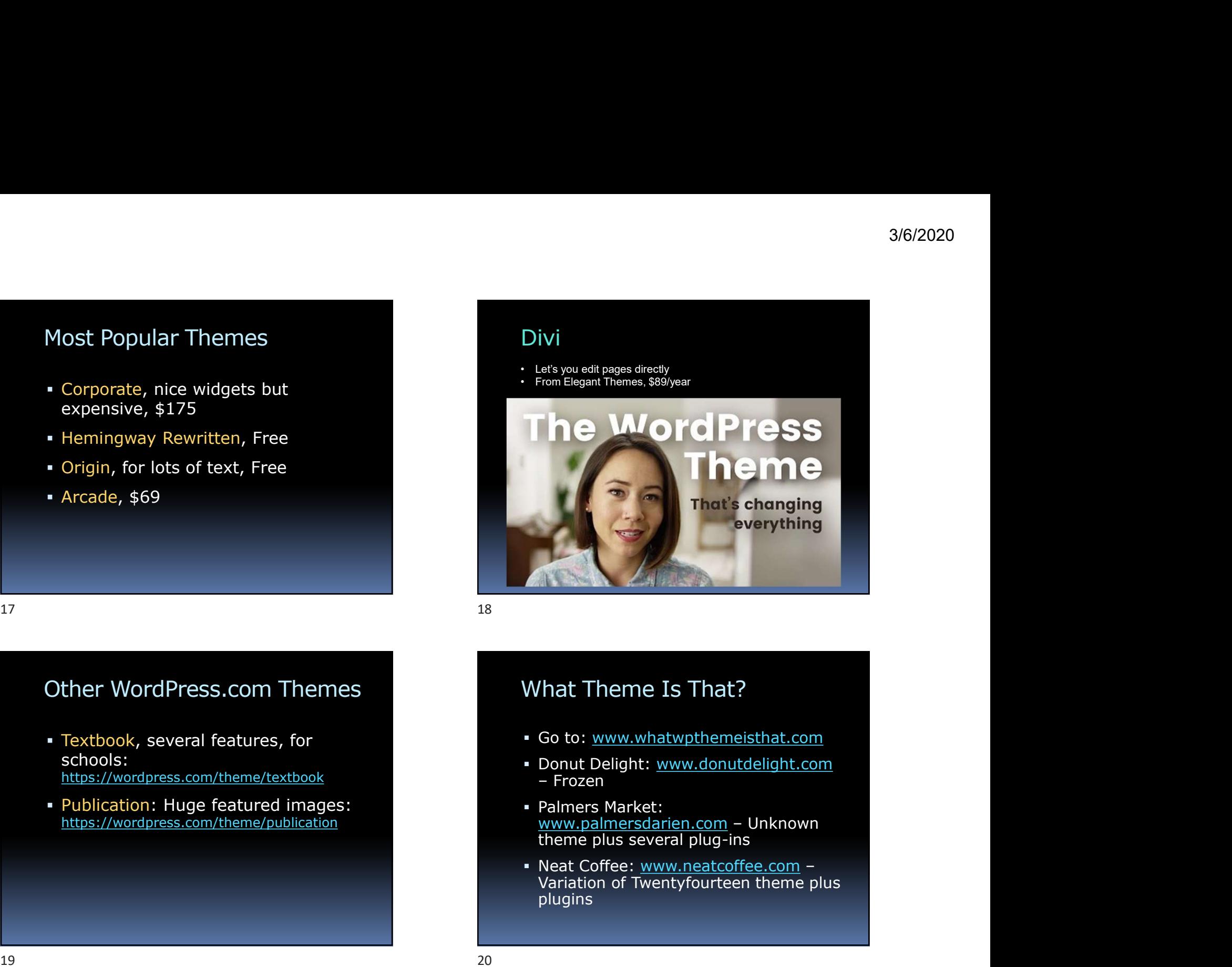

### What Theme Is That?

- Go to: www.whatwpthemeisthat.com
- Donut Delight: www.donutdelight.com
- https://wordpress.com/theme/publication extended to the www.palmersdarien.com Unknown theme plus several plug-ins
- Other WordPress.com Themes<br>
 Textbook, several features, for<br>
 Go to: www.whatwpthemesithat.com<br>
etholos:<br>
Hus://wordpress.com/theme/publication<br>
 Publication: Huge featured images:<br>
 Publication: Huge featured images: plugins 19<br>
Other WordPress.com Themes<br>
• Textbook, several features, for<br>
schools:<br>
https://wordpress.com/theme/publication<br>
• Publication: Huge featured images:<br>
• Publication: Huge featured images:<br>
• Publication: Huge featured

### PLUGINS

### Other Plugins

- WooCommerce
- 
- PLUGINS<br>
PLUGINS<br>
PLUGINS<br>
PLUGINS<br>
Filters out spam co<br>
Filters out spam co<br>
Filters out spam co<br>
Filters out spam co<br>
Filters out spam co<br>
Filters were sour Good<br>
PLUGINS<br>
22<br>
Other Plugins<br>
22<br>
Other Plugins<br>
 WooComme Yellow Pencil: Editing CSS (formats) 24<br>
Other Plugins Other Plugins — Cont.<br>
• WooCommerce<br>
• Give: For charitable donations<br>
• Yellow Pencil: Editing CSS (formats)<br>
• Elementor: Page builder<br>
• Elementor: Page builder<br>
• Restrict Content: "Members only"<br>
•
	- **Elementor: Page builder**

## Recommended Plugins 3/6/2020<br>
Ecommended Plugins<br>
VaultPress<br>
Backs up your site automatically<br>
Akismet<br>
Filters out spam comments<br>
Foast SEO<br>
Timproves your Google ranking 3/6/2020<br>
Inprovement of Plugins<br>
Unterfaces<br>
Malit Press<br>
Exaks up your site automatically<br>
Inters out spam comments<br>
Voast SEO<br>
Improves your Google ranking<br>
There is also any sour Google ranking<br>
There is also a sour Go Recommended Plugins<br>
• VaultPress<br>
• Backs up your site automatically<br>
• Akismet<br>
• Filters out spam comments<br>
• Yoast SEO<br>
• Improves your Google ranking<br>
Other Plugins — Cont.<br>
• Slider Revolution: Photo carousel<br>
• WP F Recommended Plugins<br>
- VaultPress<br>
- Backs up your site automatically<br>
- Akismet<br>
- Filters out sparn comments<br>
- Yoast SEO<br>
- Improves your Google ranking<br>
- 21<br>
- 21<br>
- 21<br>
- 21<br>
- 21<br>
- 21<br>
- 21<br>
- 21<br>
- 21<br>
- 21<br>
- 21<br>

- VaultPress
	- Backs up your site automatically
- Akismet
	-
- Yoast SEO
	-

- 
- 
- Events Calendar
- Restrict Content: "Members only"

# Import/Export<br>
Export content<br>
Creates an .xm<br>
IMPORTING CONTENT<br>
IMPORTING CONTENT<br>
IMPORTING CONTENT

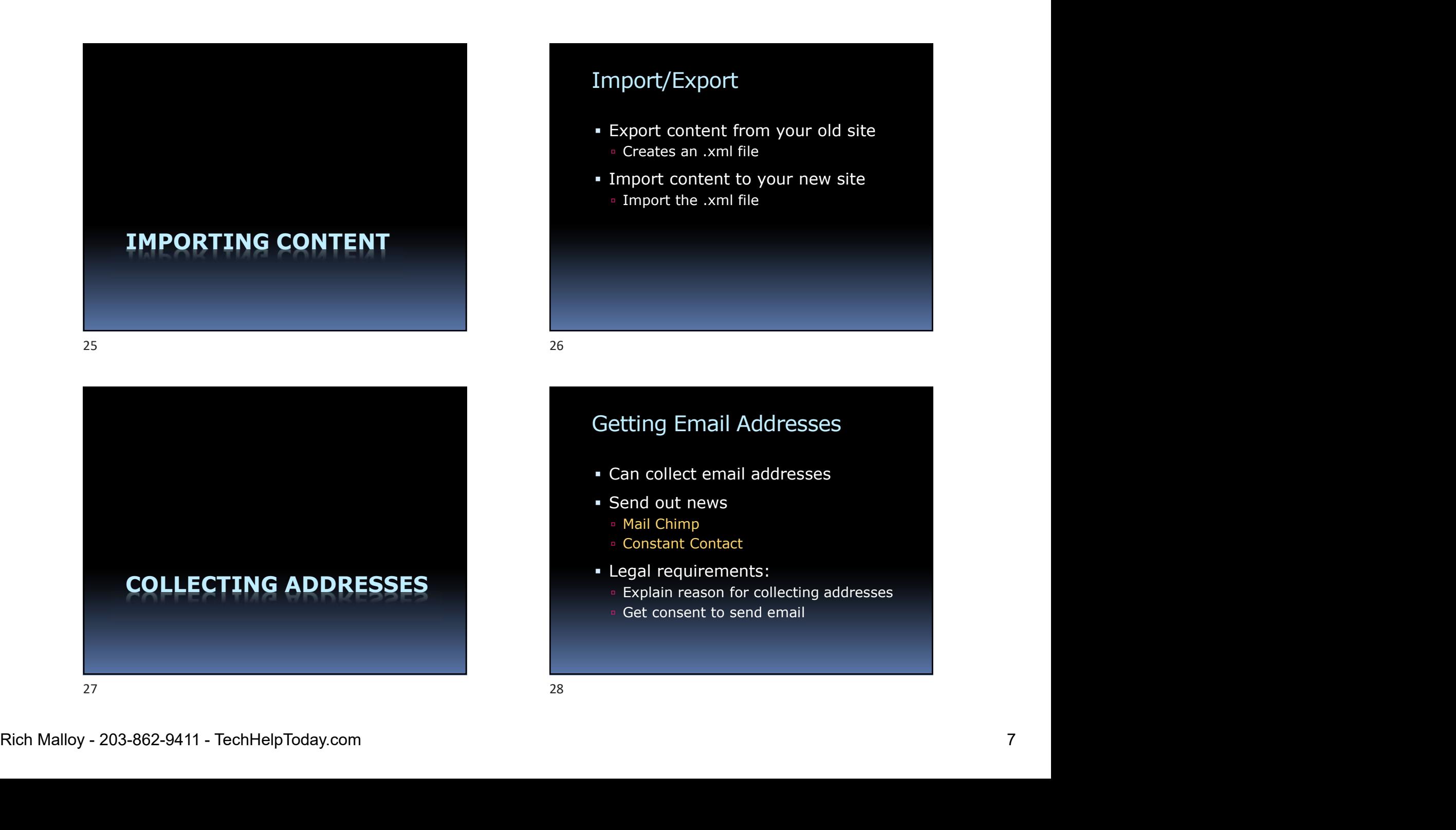

### Import/Export

- Export content from your old site 3/6/2020<br>
mport/Export<br>
Export content from your old site<br>
Freates an .xml file<br>
Import content to your new site<br>
Freates .xml file 9/6/2020<br>Import/Export<br>Export content from your old site<br>Preates an .xml file<br>Import content to your new site<br>Import the .xml file
- Import content to your new site Import content to your new site<br>
Import the .xml file<br>
etting Email Addresses<br>
Can collect email addresses<br>
Send out news<br>
In Mail Chimp<br>
Constant Contact<br>
Legal requirements:<br>
Explain reason for collecting addresses
	-

### Getting Email Addresses

- Can collect email addresses
- Send out news
	-
	- Constant Contact
- Legal requirements:
	- Explain reason for collecting addresses
	- Get consent to send email

### Contact Page Examples

**Best Contact Pages:** https://blog.hubspot.com/service/best-contact-us-pages

### GETTING GOOD PICTURES

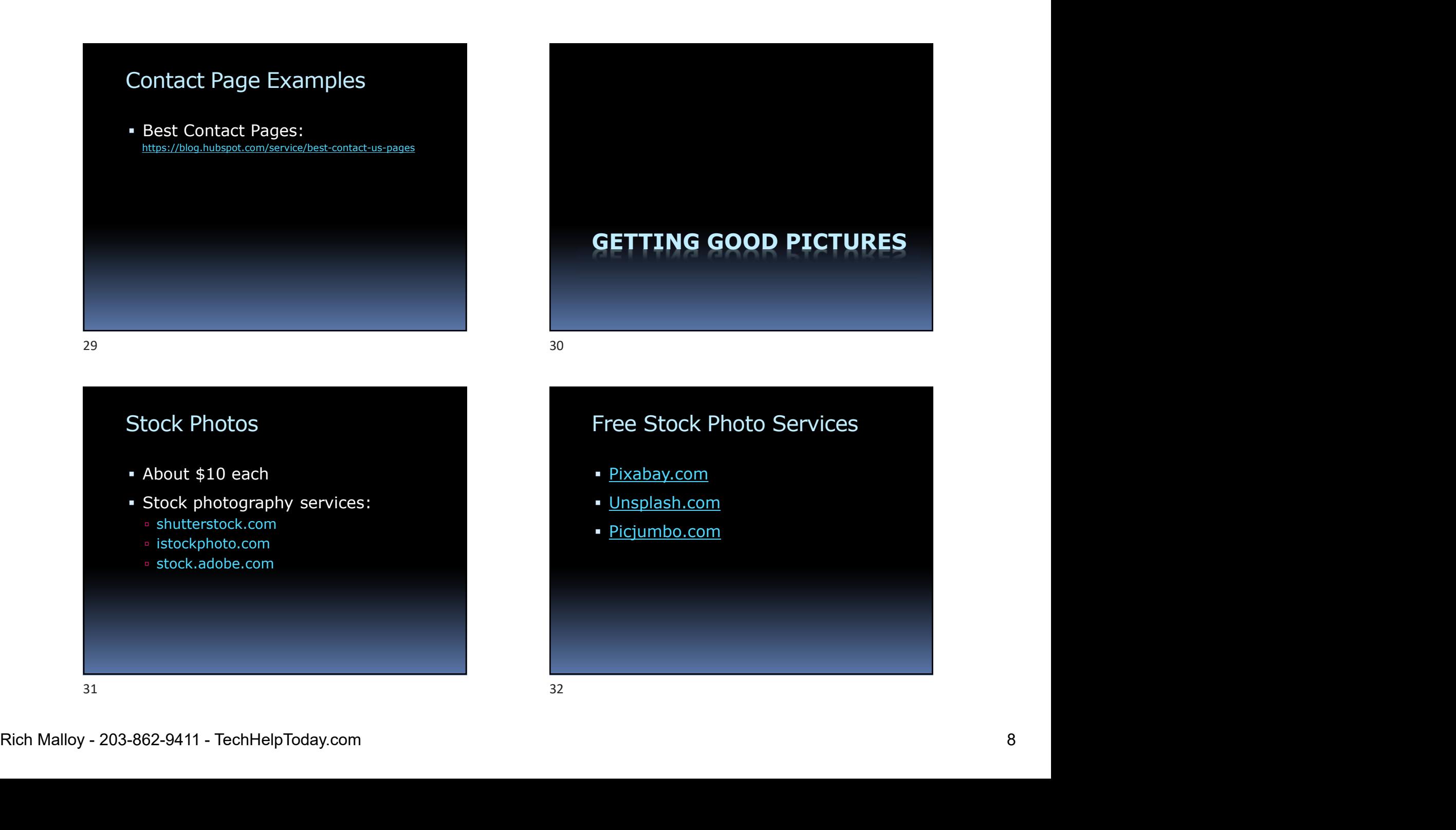

### Free Stock Photo Services

- Pixabay.com
- Unsplash.com
- Picjumbo.com

### Taking Good Pictures

- See the Light
	- **Check direction and brightness**
- Check the background
- Use the "Rule of Thirds"
- Fill the frame / Get close
- Be still / Use a tripod
- 

### Making Better Pictures

- **Stock Photos**
- **Editing Photos**
- **Editing Workflow**
- Making Better Pictures<br>
 Stock Photos<br>
 Editing Photos<br>
 Editing Morkflow<br>
 Editing Workflow<br>
 Corp, Levels, Saturation, Sharpness,<br>
 Corp, Levels, Saturation, Sharpness,<br>
 Find Malloy 203-862-9411 TechHelpToday **Crop, Levels, Saturation, Sharpness,** Vignettes, Sizing 33<br>
Making Better Pictures<br>
• Stock Photos<br>
• Editing Photos<br>
• Editing Photos<br>
• Editing Workflow<br>
• Crop, Levels, Saturation, Sharpness,<br>
• Crop, Levels, Saturation, Sharpness,<br>
• Figure Photoshop Elements, \$70<br>
• Figure

### The Rule of Thirds

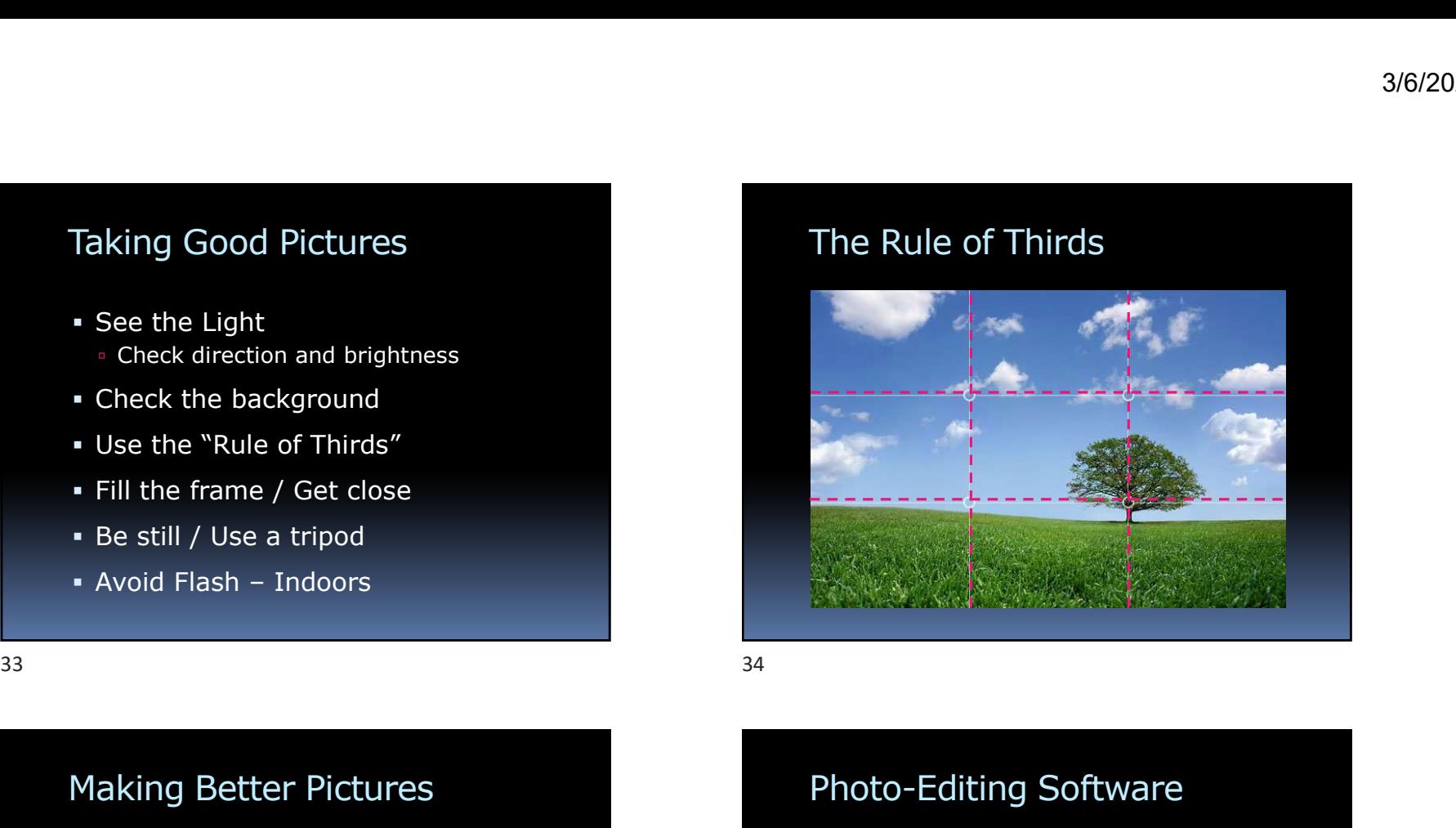

### Photo-Editing Software

- Adobe Apps:
	- Photoshop/Lightroom, \$120/yr
	- Photoshop Elements, \$70
- **Free Desktop Apps:** 
	- Paint.net
	- Gimp
- **Free Online Services:** Pixlr
- **Free Mobile Apps:** 
	- Google Snapseed
	- Photoshop Express

# Free Photo-Editing Websites Free Photo-Editing Websites<br>
• Pixlr<br>
• Photoscape<br>
• Photoscape<br>
• Crotonkey: Social media, fun<br>
• Fotor: Good for collages, cip art<br>
• EeFunky: Facial touchup<br>
• GeFunky: Facial touchup<br>
• Canva: Very popular, robust, ca

- Pixlr
- Photoscape
- PicMonkey: Social media, fun
- Fotor: Good for collages, clip art
- **BeFunky: Facial touchup**
- Canva: Very popular, robust, can be slow
- Stencil: Auto resizes images for Facebook
- 

# 3/6/2020<br>Pixlr Photo-Editing Workflow<br>1. Crop<br>2. Resize

- 1. Crop
- 2. Resize
- 3. White / Black / Highlights / Shadow
- 4. Vibrance / Saturation
- 5. Sharpen

### Picture Exercise

- Go to pixabay.com
- 
- 

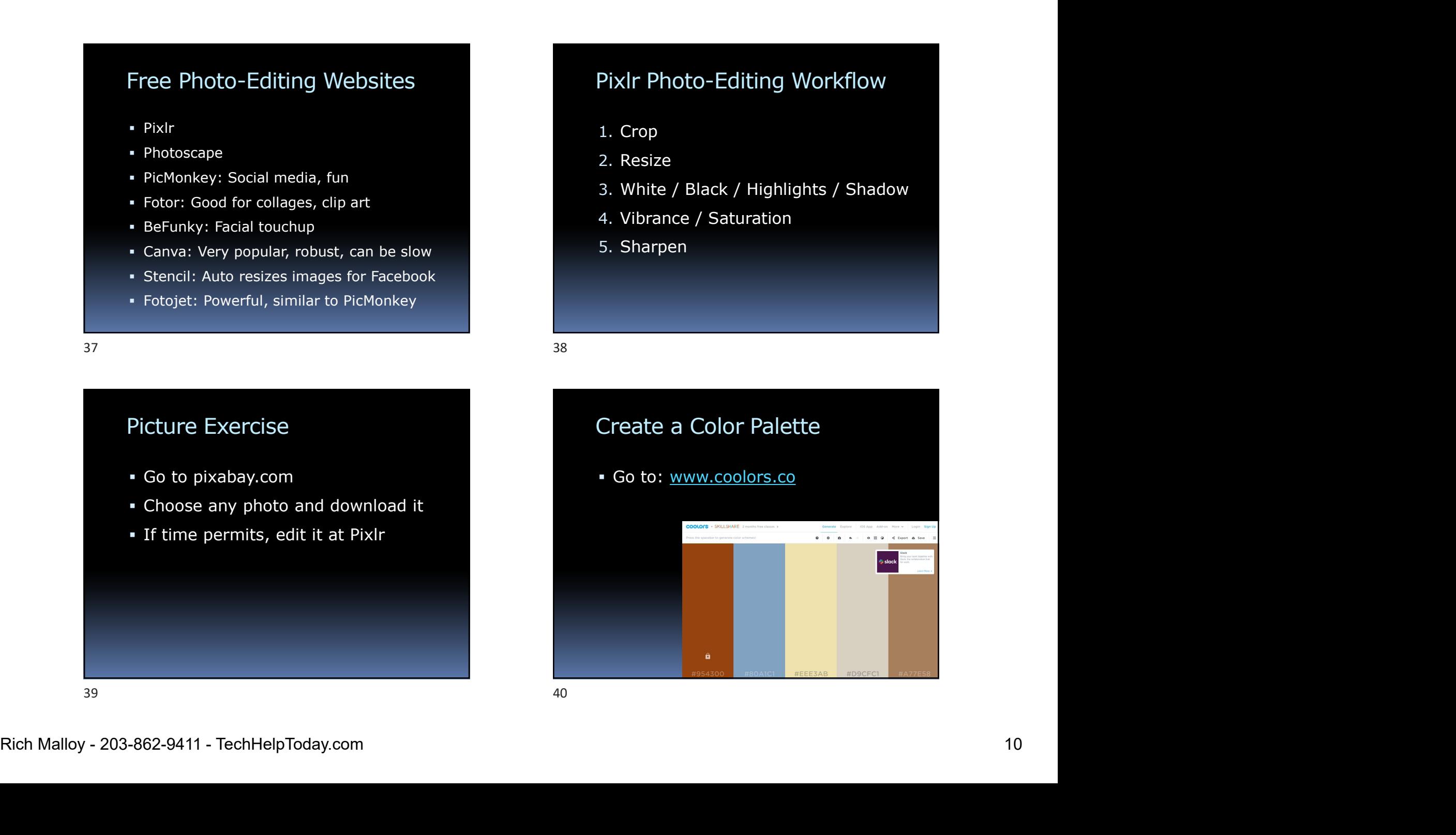

# SEO CONSIDERATIONS SEO Adjustments<br>
• Selecting Your Site's Keywords<br>
• Highlighting the Keywords<br>
• Studying Google's Tips<br>
• Https:<br>
• Beware of SEO magic elixirs<br>
• Beware of SEO magic elixirs<br>
• Beware of SEO magic elixirs<br>
• Beware of S

SEO Adjustments

- **Selecting Your Site's Keywords**
- **Highlighting the Keywords**
- Studying Google's Tips
- https:
- **Beware of SEO magic elixirs**

### **SEO:** Search Engine Optimization

- What are your site's keywords?
- Highlight your keywords in:
	- □ Titles
	- Pages and Posts
	- **Image Descriptions**
	- Image Filenames

### Google Resources\*

- Submit your website:
	- Submit URL
- Check the site's status:
	- **Search Console**
- Can Google see your pages?
	- **Fetch as Google**
- SEO: Search Engine Optimization<br>
 What are your ste's keywords?<br>
 Highlight your keywords in:<br>
 These and Posts<br>
 Pages and Posts<br>
 Pages and Posts<br>
 Pages and Posts<br>
 Rich Malloy 203-862-9411 TechHelpToday.com<br> \* These resources require you to verify your ownership of your site, which can be a complicated procedure SEO: Search Engine Optimization<br>
• What are your site's keywords?<br>
• Highlight your keywords in:<br>
• Titles<br>
• Page and Posts<br>
• Page and Posts<br>
• Page Pescriptions<br>
• Check the site's status:<br>
• Search Console<br>
• Check the

### Google References:

- Steps to a Google Friendly Site https://support.google.com/webmasters/answer/40349?hl=en
- Google's Webmaster Guidelines https://support.google.com/webmasters/answer/35769
- **How Google Search Works**<br>bttps://support.google.com/webmasters/answer/70897?vid=1-635794248492601274-3389520005

## **EDITING A** WORDPRESS.ORG SITE Google References:<br>
• Steps to a Google Friendly Site<br>
• Google's Webmaster Guidelines<br>
• How Google Search Works<br>
• How Google Search Works<br>
• MORPPRESS.ORG SITE<br>
• WORPPRESS.ORG SITE<br>
• WORPPRESS.ORG SITE<br>
• WORPPRESS.OR

### Our WordPress.org Test Site

- Go to: wptest.techhelptoday.com
- Our WordPress.org Test Site WordPress.org Features<br>
 Go to: wptest.techhelptoday.com • The Black Menu<br>
 Go to: • Plug-ins<br>
 «ptest.techhelptoday.com/wp-admin<br>
 User: Editor3<br>
 Nestrich Malloy 203-862-9411 Te Go to: wptest.techhelptoday.com/wp-admin WORDPI<br>
UP WordPress.org Test Site<br>
Go to: wptest.techhelptoday.com<br>
So to: where the product of the Black<br>
Co to: where the product of the Black<br>
Cogin:<br>
Login:<br>
Score and 7 Years ago our fathers brought forth<br>
This conti **Solution Section Section Section Section Section Section Section Section Section Section Section Section Section Section Section Section Section Section Section Section Section Section Section Section Section Section Sect** 48<br>
Our WordPress.org Test Site<br>
• Go to: wptest.techhelptoday.com<br>
• Go to:<br>
• whest.techhelptoday.com/wp-admin<br>
• Login:<br>
• Legric Editor3<br>
• Besword: 45a7Yaofbfotc,ann<br>
• 45cere and 7 vers gao our fathers brought toth<br>
	- Login:
		- User: Editor3
		- Password: 4Sa7Yaofbfotc,ann
		-

### WordPress.org Features

- The Black Menu
- Plug-ins
- **Image Slider**

### Create a Page for Yourself

- Put your name in the Title
- Create a Page for Yourself<br>
Put your name in the Title<br>
Function the Title<br>
Function of the site you would like to create<br>
Function the site you would like to create<br>
Function the page<br>
Function the page<br>
Function of the p Fraction and the Title<br>
Site your name in the Title<br>
Site you would like to create<br>
Site you would like to create<br>
Add a picture<br>
Publish the page<br>
Publish the page<br>
Publish the page<br>
Publish the page<br>
Publish the page<br>
Pu Create a Page for Yourself<br>
• Put your name in the Title<br>
• In the text, say something about the<br>
• Selection would like to create<br>
• Add a picture<br>
• Publish the page<br>
• Get (<br>
• Option Company<br>
• Get (<br>
• Option Company<br>
- 
- Publish the page

### Review the Process 3/6/2020<br>
Review the Process<br>
• Get a hosting service<br>
• Get a domain name<br>
• Select a theme<br>
• Add plugins<br>
• Import content 3/6/2020<br>
Review the Process<br>
• Get a hosting service<br>
• Get a domain name<br>
• Select a theme<br>
• Add plugins<br>
• Import content<br>
• Get good pictures 3/6/2020<br>
Review the Process<br>
• Get a hosting service<br>
• Get a domain name<br>
• Select a theme<br>
• Add plugins<br>
• Import content<br>
• Get good pictures<br>
• Optimize for Google 3/6/2020<br>
Review the Process<br>
• Get a hosting service<br>
• Get a domain name<br>
• Select a theme<br>
• Add plugins<br>
• Import content<br>
• Get good pictures<br>
• Optimize for Google<br>
• Edit a WordPress.org site

- Get a hosting service
- 
- 
- 
- 
- 
- **Optimize for Google**
- Edit a WordPress.org site

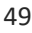

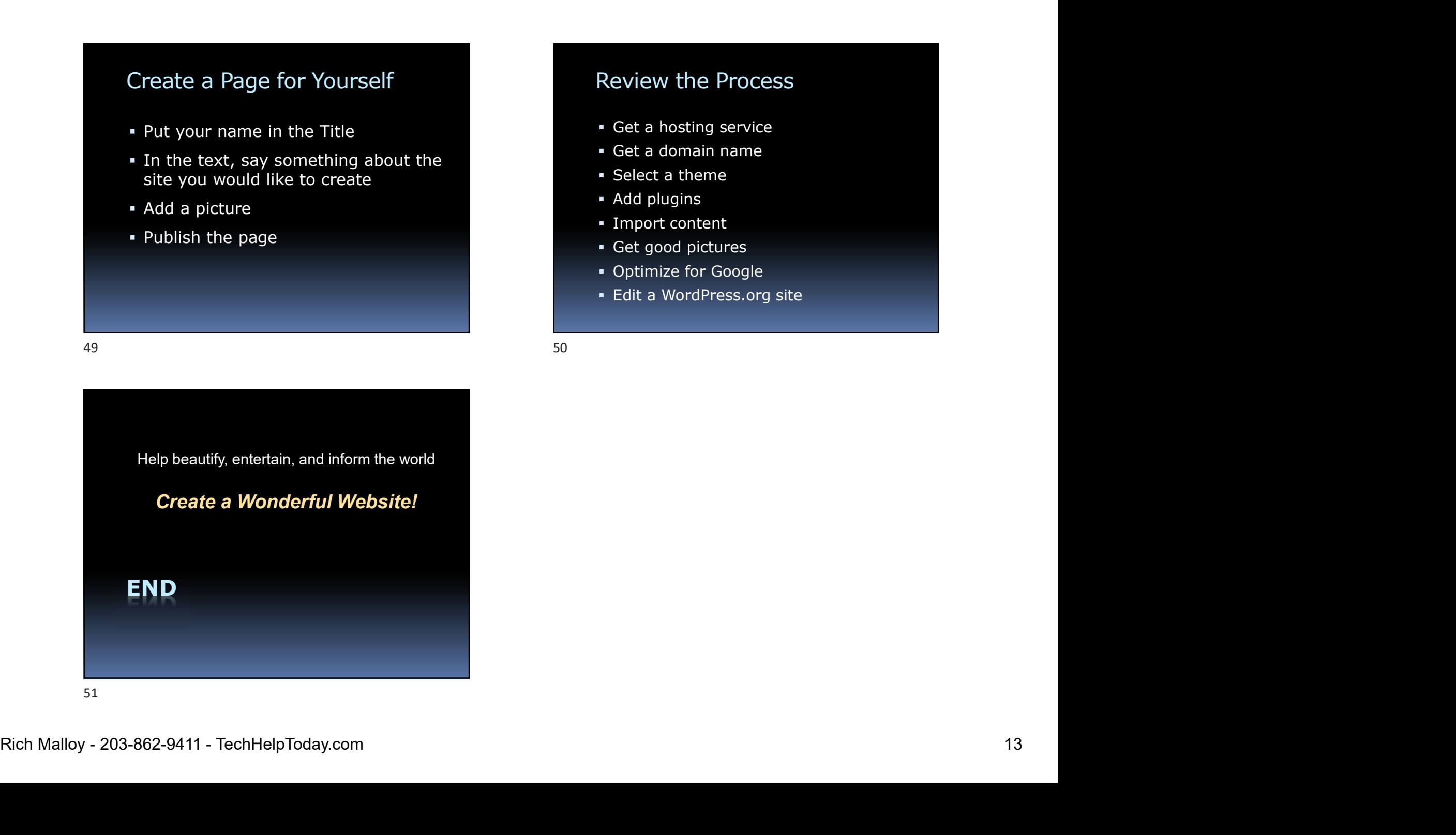